# **МОЖЛИВОСТІ IOT ДЛЯ ВИКОРИТСАННЯ В ЕНЕРГЕТИЦІ І ПРОМИСЛОВОСТІ**

<sup>1</sup> Вінницький національний технічний університет;

## *Анотація*

У роботі дано коротку характеристику можливості використання технології IoT для автоматизованого управління технологічними процесами, вказано на переваги використання та сформовано рекомендації для використання даної технології в енергетиці.

**Ключові слова:** IoT, автоматизований, техгнологічний, ПЛК.

#### *Abstract*

*The paper gives a brief description of the possibilities of using the IoT technology for automated control of technological processes, identifies the benefits of using it and formulates recommendations for the use of this technology in the energy sector.*

**Keywords**: IoT, automated, technological, PLC.

#### **Вступ**

«Інтернет речей(Internet of Things, IoT) - це мережа фізичних об'єктів, які мають вбудовані технології, що дозволяють здійснювати взаємодію з зовнішнім середовищем, передавати відомості про свій стан і приймати дані ззовні». В умовах переходу України до європейських стандартів та впровадження в багатьох сферах нових інформаційних технологій особливо актуальним стає питання використання технології, що зможе спростити контроль, збір даних на промислових об'єктах.

Так, наприклад, для управління різного роду технологічними процесами використовують ПЛК різних виробників, у кожного виробника обладнання є своя специфіка роботи, одною з напрямків розвиту ІоТ є уніфікація і здешевлення всього обладення тобто, щоб процес налаштування і мова програм для роботи на ПЛК були однакові[1]. До того ж не потрібною забувати, що вартість якісного ПЛК є достатньо високою. В енергетиці технологія ІоТ має місце в таких сферах, як збір даних і промисловий ІоТ.

#### **Результати дослідження**

Node-RED (Нод-РЕД) — інструмент для візуального [програмування потоком даних,](https://uk.wikipedia.org/wiki/%D0%9F%D1%80%D0%BE%D0%B3%D1%80%D0%B0%D0%BC%D1%83%D0%B2%D0%B0%D0%BD%D0%BD%D1%8F_%D0%BF%D0%BE%D1%82%D0%BE%D0%BA%D0%BE%D0%BC_%D0%B4%D0%B0%D0%BD%D0%B8%D1%85) розроблений працівниками компанії [IBM](https://uk.wikipedia.org/wiki/IBM) для поєднання різноманітних пристроїв, [API](https://uk.wikipedia.org/wiki/%D0%9F%D1%80%D0%B8%D0%BA%D0%BB%D0%B0%D0%B4%D0%BD%D0%B8%D0%B9_%D0%BF%D1%80%D0%BE%D0%B3%D1%80%D0%B0%D0%BC%D0%BD%D0%B8%D0%B9_%D1%96%D0%BD%D1%82%D0%B5%D1%80%D1%84%D0%B5%D0%B9%D1%81) та онлайн-сервісів як складових частин [Інтернету речей.](https://uk.wikipedia.org/wiki/%D0%86%D0%BD%D1%82%D0%B5%D1%80%D0%BD%D0%B5%D1%82_%D1%80%D0%B5%D1%87%D0%B5%D0%B9)

В області програмного забезпечення технологія Node-RED дозволяє використовувати графічні програмні інструменти для написання примітиви і складних програм для управління технологічними процесами[2]. Крім того, даний інстументи надає вельми обширні можливості роботи з різноманітним обладненням ПЛК які мають інтерфейс Ethernet, Modbus[2]. Використання Node-RED для написання програм для ПЛК, дозволяє з допомогою одної мови програмування розбивати системи управління для різноманітного обладнання від різних виробників, це дозволяє пришвидшити процес розробки програмного забезпечення. Оскільки Node-RED є безкоштовним ресурсом, це дає можливість зменшити вартість процесу розробки програмного продукту. Даний інструмент дозволяє створити свій власний вузол з унікальним функціоналом для вирішення різноманітних задач.

Node-RED дозволяє отримати візуалізацію параметрів контролю технологічного процесу з допомогою розроблених блоків візуалізації. Також в програмі реалізовано можливість запису в бази даних, обмін інформацією з низькорівневим обладнанням по протоколам RS232[3].

Нижче наведені рисунки для прикладу систему управління і візуалізацію технологічного процесу, всі налаштування проводяться в редакторі який розвертається в браузері. Це дозволяє використовувати Node-RED на будь-якому комп'ютері з операційними системами Windows і Linux де встановлений інтернет браузер.

| $=$ Deploy<br><b>OC Node-RED</b><br>Ш<br>$\overline{\phantom{a}}$ |                                                                       |                          |          |                 |            |           |                                                |                  |                         |  |
|-------------------------------------------------------------------|-----------------------------------------------------------------------|--------------------------|----------|-----------------|------------|-----------|------------------------------------------------|------------------|-------------------------|--|
| <b>Q</b> filter nodes                                             | ⊘ Flow 2                                                              | <b>⊘</b> s7comm Testflow | Flow 3   | <b>⊘</b> Flow 1 | $Q$ Flow 4 | $\ddot{}$ | <b>Info</b>                                    | debug            | dashboard               |  |
| camera<br>O<br>$\Delta$                                           |                                                                       |                          |          |                 |            |           | Layout                                         | Theme<br>Site    | ₫                       |  |
| Watson IoT                                                        | Пſ.<br>Digital Output 1 (Bool)                                        |                          | DQ1 alic |                 |            |           | <b>Tabs &amp; Links</b>                        |                  | $A$ $V$ $+$ tab $+$ ink |  |
| Mic                                                               | <sup>1</sup> alse                                                     |                          |          |                 |            |           | ▽ □ Siemens SIMATIC S7-1500                    |                  |                         |  |
| s7                                                                | JII.<br>Digital Output 2 (Bool)<br>DQ2 abc<br>$\mathbf{u}$<br>a false |                          |          |                 |            |           | $\vee$ E S7-1500 Dashbaord                     |                  |                         |  |
|                                                                   |                                                                       |                          |          |                 |            |           |                                                | audio out        |                         |  |
| s7comm D                                                          |                                                                       |                          |          |                 |            |           |                                                | Gas sensing      |                         |  |
| $~\vee$ output<br>DQ1 On<br>Digital Output 1 (Bool)               |                                                                       |                          |          |                 |            |           | $\vee$ $\boxplus$ Motor Control                |                  |                         |  |
|                                                                   |                                                                       |                          |          |                 |            |           | Motor On                                       |                  |                         |  |
| debug.                                                            | <b>false</b><br><b>DQ1 Off</b>                                        |                          |          |                 |            |           | Motor Off<br>$\vee$ $\boxplus$ Digital Outputs |                  |                         |  |
| link                                                              |                                                                       |                          |          |                 |            |           |                                                |                  |                         |  |
| mqtt                                                              |                                                                       |                          |          |                 |            |           |                                                | <b>E</b> DQ1 On  |                         |  |
|                                                                   |                                                                       |                          |          |                 |            |           |                                                | <b>E</b> DQ1 Off |                         |  |
| http response                                                     | Πľ<br>gas (int)<br>■86<br>Gas sensing $\  \mathcal{N} \ $             |                          |          |                 |            |           |                                                | <b>E</b> DQ1     |                         |  |
| websocket                                                         |                                                                       |                          |          |                 |            |           | DQ2                                            |                  |                         |  |
| tcp                                                               |                                                                       |                          |          |                 |            |           |                                                |                  |                         |  |

Рисунок 1 - Середовище розробки

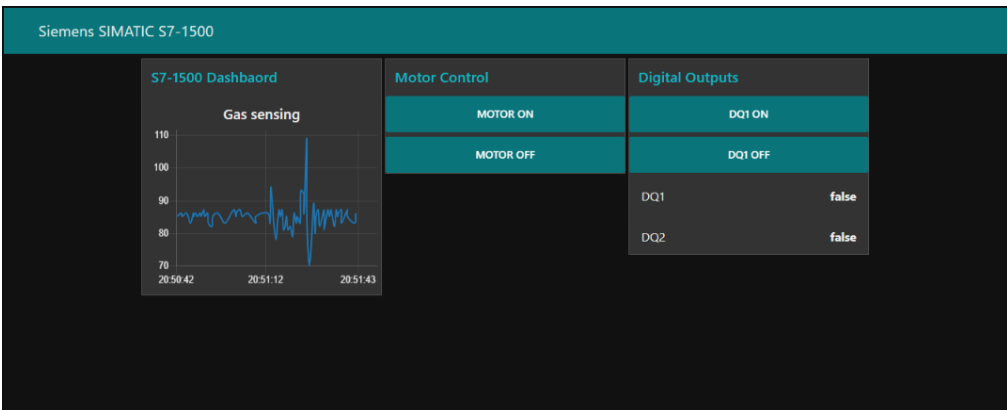

Рисунок 2 - Графічна візуалзація

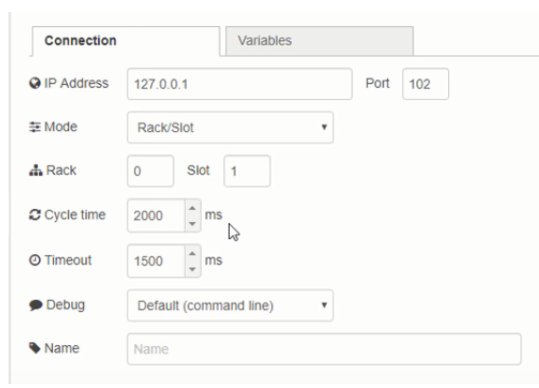

Рисунок 3 - Налаштування звязку з ПЛК

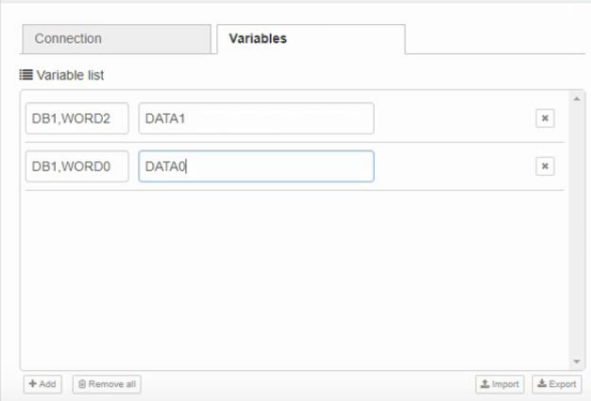

Рисунок 4 – Ініціалізація перемінних для ПЛК

Кожне з'єднання з ПЛК представлено вузлом конфігурації кінцевої точки S7. Є можливість налаштувати адресу ПЛК, доступні змінні та їх адреси, а також час циклу читання змінних.

Широке застосування інструменту Node-RED набуло популярності на однопалатних комп'ютерах, причиною є те що вони дешевші за промислові ПЛК і є більш гнучкими і ширшими у використанні ніж ПЛК.

## **Висновки**

Отже інструмент Node-RED задовольняє всім вимогам до написання програмних продуктів для управління технологічних процесів, у інструмента є розширена бібліотека програмних рішень. Використання інструмента в навчальному процесі покращить розуміння, про те як інтегрувати сучасні технології у виробництво та позитивно вплине на працевлаштування майбутніх спеціалістів.

## СПИСОК ВИКОРИСТАНОЇ ЛІТЕРАТУРИ

1. Управління освітленням . Режим досупу: https://habr.com/ru/post/396985.

2. ВІКІПЕДІЯ. Node-RED . Режим доступу: https://uk.wikipedia.org/wiki/Node-RED.

3. Node-RED . Режим досупу: https://nodered.org/docs/.

*Паланюк Олександр Вячеславович* — аспірант, факультет електроенергетики та електромеханіки, Вінницький національний технічний університет, Вінниця, e-mail: oleksanderp020895@gmail.com

Науковий керівник: **Грабко Володимир Віталійович** – д.т.н., професор, професор кафедри електромеханічних систем автоматизації в промисловості і на транспорті, Вінницький національний технічний університет, м.Вінниця.

Palanyuk Oleksandr V. – Faculty of Electricity and Electromechanics, Vinnytsia National Technical University, Vinnytsia

**Supervisor: Grabko Volodymyr V**. – Dr Sc. (Eng.), Professor, Professor with the Department of Electromechanical Systems of Automation in Industry and Transport, Vinnytsia National Technical University, Vinnytsia,